# <span id="page-0-0"></span>PROGRAM UPDATE OF ZYNQ-BASED DEVICES

Master Thesis

Bc. Branislav Michálek Supervisor: Ing. Jan Král

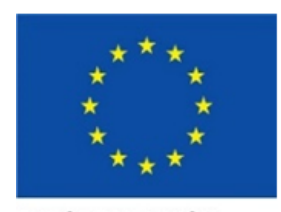

**EUROPEAN UNION** 

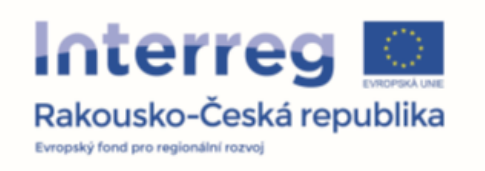

14. 6. 2019

## **Motivation**

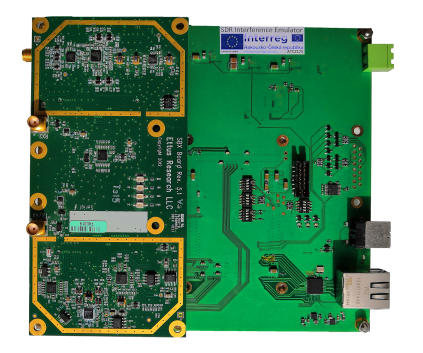

Figure: SDR Interference Emulator.

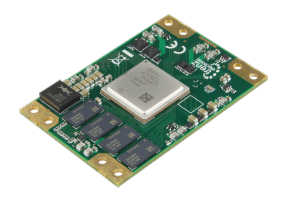

- Target platform module TE0803:
	- Zyng UltraScale+ MPSoC.
- Development platform module TE0720:
	- Zynq-7000 SoC.
	- 2x ARM Cortex-A9 CPU.
	- 1 GB DDR3 RAM.
	- GbE Transciever.
	- 32 MB SPI .
- Possibility to store multiple versions of the firmware.
- Update of firmware controlled by an application from command line.
- Read-in default configuration in case of failure.

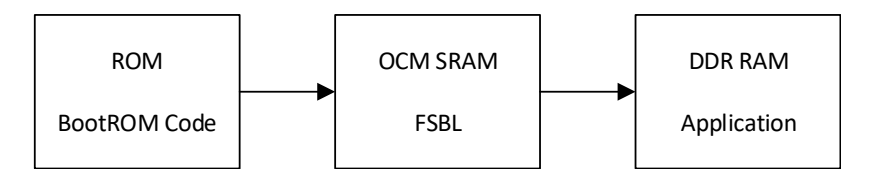

- **1** BootROM loads First-Stage Bootloader (FSBL) from flash memory into On-Chip SRAM (OCM). Validates only header of the boot image.
- 2 FSBL boots other partitions (bare-metal/FreeRTOS application, bitstream for FPGA, Second-Stage Bootloader - SSBL) into external DDR RAM memory.
- **3** Optional SSBL boots higher operating system (Linux).
- **4** Program execution from DDR RAM.
- **1** Setup of boot image file from input files (bootloader, aplication, bitstream etc.).
- **2** Transfer of boot image file into the target device over Ethernet with the use of suitable communication protocol.
- <sup>3</sup> Writing file to flash memory, validation.
- **4** Automatic loading of the newest boot image at the next reboot.

# Setup of boot image

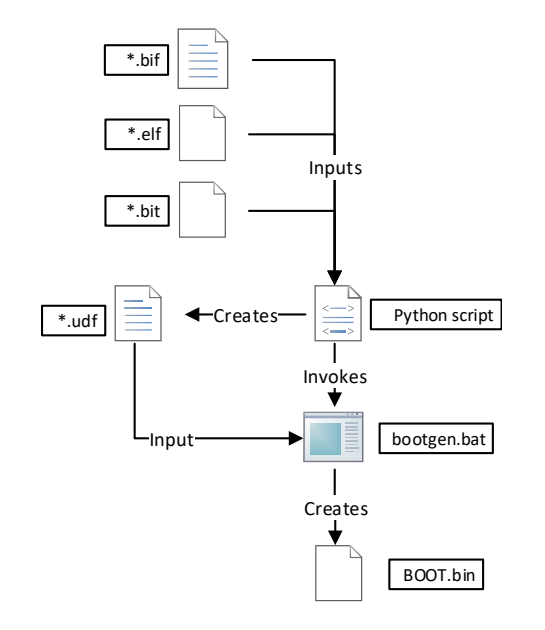

- In non-secure boot mode, Zyng-7000 cannot validate FSBL partition.
- Python script:
	- Processes input files for Bootgen (\*.bif, FSBL.elf.)
	- Creates User-Defined Field file (udf.txt) containing:
		- FSBL check sum,
		- Time stamp,
		- Image Validity Word result of the data integrity check.
	- Executes Bootgen (Xilinx tool to generate boot image).
- The output is a binary file BOOT.BIN.

#### Transfer of the file into the target device

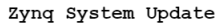

Choose File No file chosen

O Update golden image sector.

. Update one of multiboot image sectors.

Suhmit

Device response:

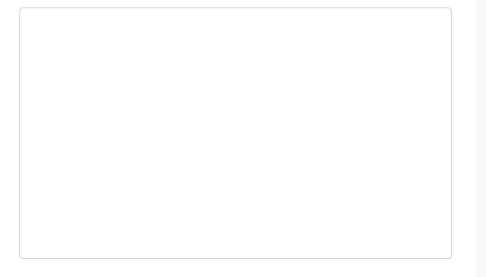

- Simple HTTP server on target device.
- Client HTTP:
	- Standard application executable form command line (cURL, Wget, etc.).
	- Web page hosted on HTTP server.

## After receiving the file

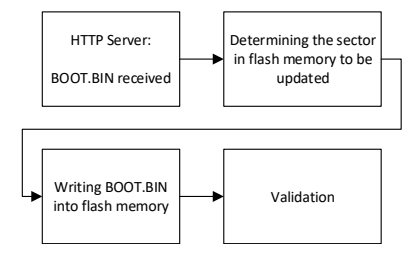

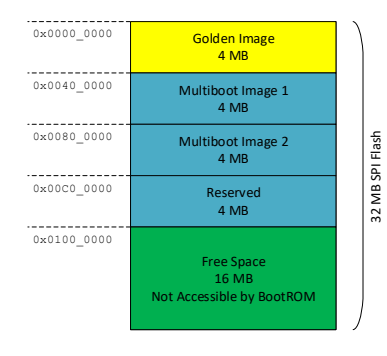

- Flash memory is split to 4MH blocks.
- **1** Detection of valid image based on Image Validity Word:
	- 0xFFFFFFFF invalid boot image.
	- 0xFFFFFFFE valid boot image.
- **2** Determine the version basedon time stamp.
- **3** Update (i.e. overwriting) of invalid or oldest valid boot image.
- **4** Write into flash memory.
- **6** Validation of written boot image, incl FSBL.

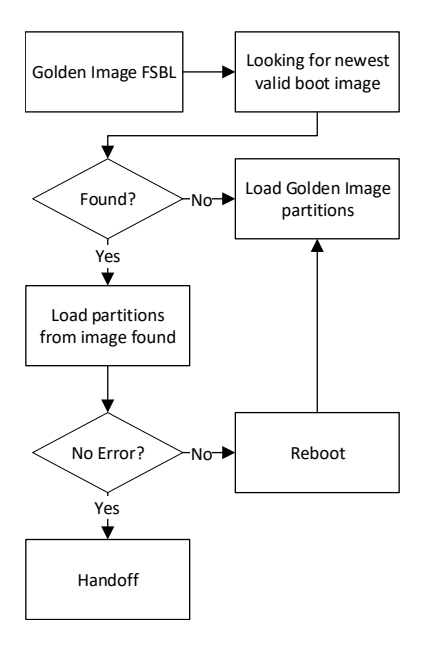

- Multiboot functionality id implemented in a FSBL golden image.
- **■** At startup, FSBL golden image is executed.
- **2** If a newer valid boot image is found, attempt to boot it.
- <sup>3</sup> In case of failure, an automatic reset will boot the golden image.

m.

- <span id="page-8-0"></span>• Python script to create boot image with timestamp, FSBL checksum and Image Validity Word.
- Application for update (HTTP server, read/write support to/from flash memory, data integrity check).
- Web page to transfer the boot image file.
- Modified bootloader to automatically load the latest valid image.